# **Windows Media Player برنامة**

آيا ميخواهيد پيسي خود را به يك دستگاه هوشمند پخش موسيقي تبديل كنيد؟ آيا ميخواهيد ويدئوهاي همراه موسيقيها را تماشا كنيد، يا به يكي از صدها ايستگاه راديويي اينترنت گوش بدهيد؟ آيا ميخواهيد يك سيدي آهنگهاي برگزيده بسازيد؟ آيا ميخواهيد از صداي فراگير 5.1 كانالي استفاده كنيد؟ همة اين امكانات در آخرين نگارش برنامة چندرسانهاي پرطرفدار مايكروسافت، يعني برنامة **12 Player Media Windows**) يا به اختصار **Player** يا **WMP** (تعبيه شده است .

برنامة Player Media Windows يك رابط جذاب و داراي طرز كاري آسان را براي پخش فايلهاي **رسانهاي ديجيتال** دارد، و سازماندهي مجموعه رسانههاي ديجيتال، ضبط موسيقي در سيدي، تبديل موسيقي سيدي به فايل ديجيتال، **همگامكردن** فايلهاي رسانهاي ديجيتال در يك وسيلة پرتابل با كامپيوتر، و خريد رسانههاي ديجيتال از فروشگاههاي اينترنتي را آسان ميسازد.

#### **Windows Media Player برنامة اجراي**

برنامة **Player Media Windows** \_ كه براي اختصار گاهي آن را **WMP** و گاهي آن را **برنامة Player** ناميدهايم \_ امكانات فراواني دارد. بر خلاف بسياري از برنامههاي ديگر، اين برنامه دو پنجرة متفاوت براي دو منظور متفاوت دارد: پنجرههاي **Library Player** و **Playing Now**. در مجموع، براي لذتبردن از رسانههاي ديجيتال با استفاده از برنامة WMP، يكي از اين دو پنجره را بسته به نيازتان ميتوانيد انتخاب كنيد. اندازة پنجرة **Playing Now** كوچك است، و در نتيجه از آن به هنگامي ميتوانيد بهره بگيريدكه براي اجراي برنامههاي ديگر و پرداختن به تكاليف مهمتر به فضاي بزرگي از صفحهنمايش نياز داريد \_ و همزمان دوست داريد كه در زمينه به موسيقي گوش بدهيد.

پنجرة **Library Player** \_ كه بزرگتر است \_ كنترل كاملي را روي بسياري از خصوصيات **برنامة Player** در اختيار شما قرار ميدهد. در حالي كه پنجرة **Playing Now** يك نمايش ساده و

كوچك از رسانة شما را صرفاً براي پخش نشان ميدهد تا بتوانيد از بقية صفحهنمايش براي امور ديگر خود بهره بگيريد.

براي اجراي برنامة WMP، روي دكمة Start ( ) كليك كنيد، روي Programs All كليك كنيد، و سپس روي Player Media Windows كليك كنيد. پنجرة اصلي **Library Player** باز ميشود.

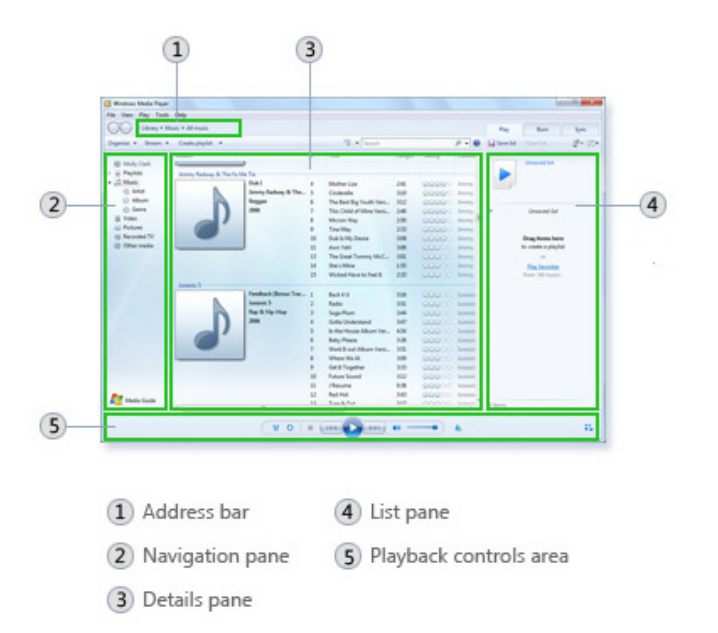

Player Library

**قطعات پنجرة اصلي WMP كه به Library Player مشهور است: .1 نوار نشاني .2 بخش كاوش .3 بخش جزئيات .4 بخش فهرست .5 ناحيه كنترلهاي پخش** 

در پنجرة **Library Player**، با كليككردن روي دكمة **Playing Now** to Switch ( ) در گوشة پايين–راست **برنامة Player** ميتوانيد به پنجرة **Playing Now** برويد. براي بازگشت به در ( ) Switch to Library دكمة روي ،**Player Library** پنجرة گوشة بالا– راست **برنامة Player** كليك كنيد.

## $\mathcal{D}$

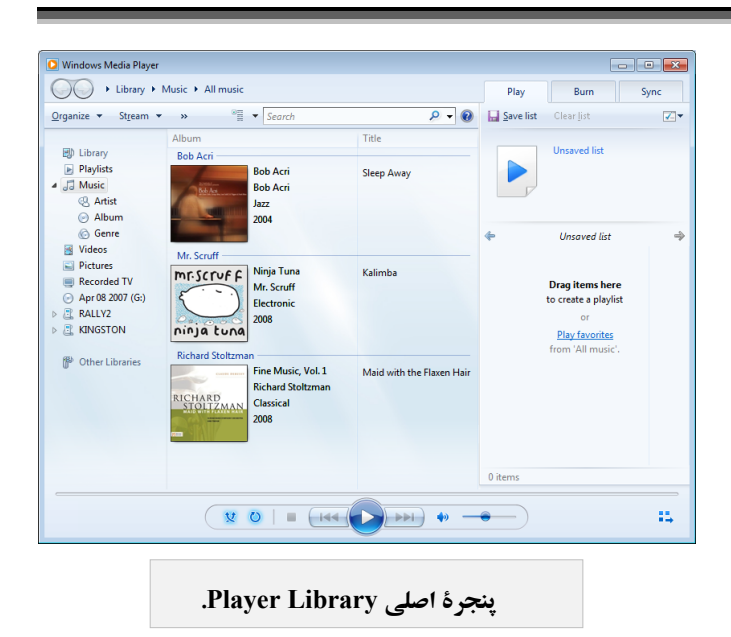

هرگاه به چند صفحة مختلف در **Library Player** رفتيد، از دكمههاي Back و Forward در گوشة بالا–چپ براي بازگشت به مراحل قبلي ميتوانيد بهره بگيريد.

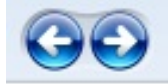

در پنجرة **Playing Now**، ديويديها و ويدئوها را ميتوانيد تماشا كنيد، يا ميتوانيد دريابيد كه كدام آهنگ در حال پخش است. ميتوانيد مشخص كنيد كه فقط ميخواهيد مورد در حال پخش را ببينيد، يا ميتوانيد روي يك نقطه در **برنامة Player** كليك–راست كنيد، و سپس روي list Show براي تماشاي موارد قابل دستيابي كليك كنيد.

 **Player Library پنجرة**

در اين بخش بعضي از امكانات پنجرة **Library Player** را شرح خواهيم داد.

## **يك فايل صوتي يا ويدئويي را پخش كنيد**

از Player Media Windows براي پخش فايلهاي رسانهاي–ديجيتال كه در **Library Player**، بر روي يك پوشة كامپيوتر يا شبكة شما، يا بر روي يك سايت وب قرار دارند ميتوانيد بهره بگيريد. به عنوان

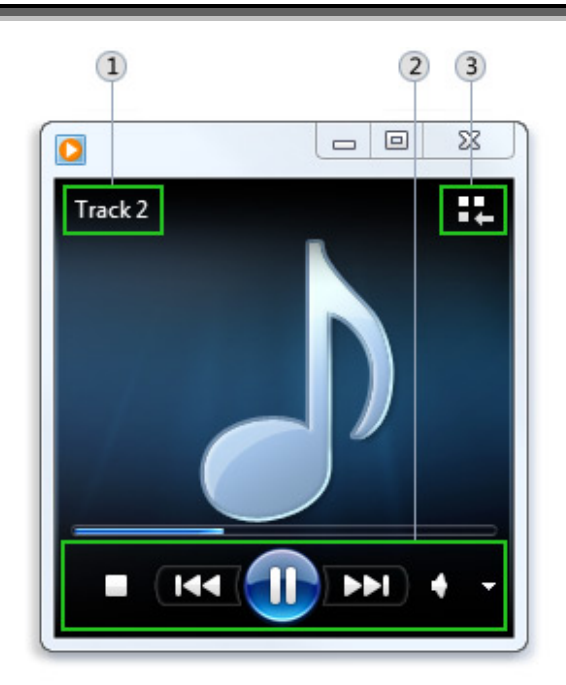

- 1) Media information
- (2) Playback controls area
- 3) Switch to Library button

Now Playing mode

**پنجرة Playing Now در برنامة WMP، يك نمايش ساده و كوچك از رسانة شما را صرفاً براي پخش نشان ميدهد**. **بخشهاي مختلف اين پنجره بدين قرارند: .1 اطلاعات رسانهها .2 ناحيه كنترلهاي پخش .3 سوئيچ به پنجرة Library Player.**

در پنجرة **Library Player**، مجموعه رسانههاي ديجيتالتان را ميتوانيد دستيابي و سازماندهي كنيد. در **بخش كاوش** يا ،Videos ،Pictures ،Music مانند ،گروه يك) navigation pane) TV Recorded را ميتوانيد انتخاب كنيد تا جزئيات آن در **بخش جزئيات** (pane details (به نمايش در بيايد. به عنوان مثال، براي تماشاي همة آهنگهايي كه براساس يك ژانر سازمان يافتهاند، روي Music كليك–دوضرب كنيد، و سپس روي Genre كليك كنيد.

آنگاه، آهنگهاي انتخابيتان را براي ساخت يك **فهرستپخش 1** (**playlist**(، براي ضبط در سيدي يا ديويدي، يا براي **همگامسازي** با وسايل يا دستگاههاي رسانهاي، مانند دستگاههاي پخش 3MP پرتابل، از **بخش جزئيات** به **بخش فهرست** (pane list (موشكشي كنيد.

 $\frac{1}{1}$  sync

مثال، براي پخش يك فايل در پنجرة **Library Player** عمليات زير را انجام دهيد:

**.1** روي دكمة Start ( ) كليك كنيد، روي Programs All كليك كنيد، و سپس روي Player Media Windows كليك كنيد. اگر در پنجرة **Now Playing** باشيد، روى دكمهٔ Switch to Library ( ) در گوشة بالا–راست **برنامة Player** كليك كنيد.

**.2** در پنجرة **Library Player**، موردي را كه ميخواهيد پخش شود پيدا كنيد.

**.3** براي پخش يك فايل در **Library Player**، يكي از كارهاي زير را انجام دهيد:

 در **بخش جزئيات**، روي موردي كه ميخواهيد پخش شود كليك–دوضرب كنيد.

 روي دكمة سربرگي Play) در ستون سمت راست) كليك كنيد، و سپس يك مورد را از **بخش جزئيات** به **بخش فهرست** (در ستون سمت راست) موشكشي كنيد. اگر **بخش فهرست** از پيش حاوي موارد ديگري باشد، با كليككردن روي دكمة list Clear ميتوانيد آنها را حذف كنيد. فايلها را به طور موردي مي توانيد موش كِشي كنيد (مثلاً يك يا چند آهنگ)؛ يا مجموعههايي از فايلها (مثلاً يك يا چند آلبوم، هنرمند، ژانر، يا سال) را ميتوانيد به **بخش فهرست** موشكشي كنيد. اگر يك مجموعه را به **بخش فهرست** موشكشي كنيد، پخش از نخستين مورد واقع در **فهرستپخش** (Playlist (آغاز خواهد شد.

 **پخش يك فايل كه در Library Player حضور ندارد .1** روي دكمة Start ( ) كليك كنيد، روي Programs All كليك كنيد، و سپس روي Player Media Windows كليك كنيد. اگر در پنجرة **Playing Now** باشيد، روي دكمة Library to Switch ( ) در گوشة بالا–راست **برنامة Player** كليك كنيد.

**.2** براي پخش يك فايل كه در **Library Player** حاضر نيست، يكي از كارهاي زيررا انجام دهيد:

 در **Library Player**، روي دكمة سربرگي Play كليك كنيد، و سپس فايل موردنظرتان را از داخل پوشهاي كه در آن ذخيره شده است به **بخش فهرست** موشكشي كنيد.

 فايل موردنظرتان را به يكي از پوشههايي كه توسط **برنامة Player** مانيتور ميشود موشكشي كنيد. به عنوان مثال، يك فايل موسيقي را از اينترنت به يك پوشة واقع در كتابخانه Music موش كشي كنيد.

## **اضافهكردن فايلهاي رسانهاي ديجيتال در Windows Media Player كتابخانههاي**

از Player Media Windows ميتوانيد براي سازماندادن مجموعه رسانههاي ديجيتال خود، شامل موسيقي، ويدئو، و عكس بر روي كامپيوترتان بهره بگيريد. پس از آن كه فايلها را به **Library Player** اضافه كرديد، آنها را ميتوانيد پخش كنيد، در سيدي ضبط كنيد، **فهرستپخش** بسازيد، يا كل فايلهاي **Library Player** را با دستگاههاي پخش پرتابل **همگام** كنيد. در زير چند روش اضافهكردن فايل به **Library Player** آمده است:

 **مانيتوركردن پوشهها.** هنگامي كه نخستينبار **برنامة Player** را به اجرا درآوريد، به طور خودكار پوشههاي پيشفرض واقع در كتابخانههاي Music، Pictures، Videos، و TV Recorded بر روي كامپيوترتان را جستجو ميكند. هرگاه فايلي را در اين كتابخانهها اضافه كرده باشيد يا از آنها حذف كرده باشيد، **برنامة Player** به طور خودكار فايلهاي رسانهاي موجود خود را روزآمد ميكند. پوشههاي ديگري را ميتوانيد در **كتابخانههاي** ويندوز خود بگنجانيد (include كنيد).

 **اضافهشدن فايلهايي كه پخش ميكنيد**. هرگاه يك فايل رسانهاي موجود در كامپيوترتان يا روي يك وسيلة ذخيرهگر جابهجاپذير را پخش كنيد، اين فايل به طور خودكار در **Library Player** جاي ميگيرد تا بتوانيد آن را مستقيماً با **برنامة Player** دستيابي كنيد. با وجود اين، **برنامة Player** به طور خودكار فايلي را كه از طريق رسانة جابهجاپذير سيدي يا ديويدي پخش مي كنيد اضافه نمي كند.

 **ريپكردن (rip (موسيقي از يك سيدي**. از Player براي **ريپكردن** آهنگها از سيديهاي صوتي ميتوانيد بهره بگيريد. **ريپكردن** يعني تبديل تراكهاي صدا در سيديهاي صوتي تجاري به فايلهاي كامپيوتري. با اجراي عمل ريپ، فايلهاي حاصل به **Library Player** افزوده ميشود.

**يادآوري: فرمت ضبط سيديهاي موسيقي تجاري به شكل فايلهاي كامپيوتري نيست <sup>و</sup> آنها ابتدا بايد تبديل شوند. عمل تبديل به ريپ مشهور است.** 

 **دريافت موسيقي و ويدئو از فروشگاههاي اينترنتي.** از طريق **برنامة Player** ميتوانيد فروشگاههاي اينترنتي را دستيابي كنيد و از آنها فايل رسانهاي دريافت كنيد. در اين مقاله فقط روش اول شرح داده شده است.

## **اضافهكردن پوشهاي كه توسط برنامة Player مانيتور ميشود**

اگر پوشهاي داريد كه توسط **برنامة Player** مانيتور نميشود و حاوي فايلهاي رسانهاي است، آن را ميتوانيد در يكي از كتابخانههاي ويندوز خود بگنجانيد (include كنيد) تا **برنامة Player** بتواند آن را بيابد.

**.1** روي دكمة Start ( ) كليك كنيد، روي Programs All كليك كنيد، و سپس روي Player Media Windows كليك كنيد. اگر در پنجرة **Playing Now** باشيد، روي دكمة Library to Switch ( ) در گوشة بالا–راست **برنامة Player** كليك كنيد.

**.2** در **Library Player** روي Organize كليك كنيد.

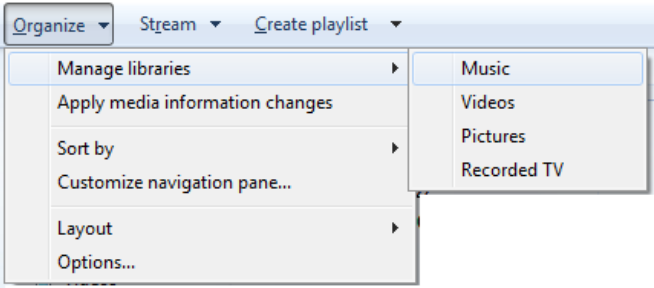

**.3** روي libraries Manage كليك كنيد، و سپس روي يكي از گزينههاي زير كليك كنيد:

 Music. روي اين گزينه براي بازكردن پنجرة .كنيد كليك Music Library Locations

 Videos. روي اين گزينه براي بازكردن پنجرة .كنيد كليك Videos Library Locations

 Pictures. روي اين گزينه براي بازكردن پنجرة .كنيد كليك Pictures Library Locations

 TV Recorded. روي اين گزينه براي بازكردن پنجرة .كنيد كليك Recorded TV Library Locations

**.4** روي Add كليك كنيد.

**.5** پوشة مورد نظرتان را در فهرست بيابيد، روي folder Include كليك كنيد، و سپس روي OK كليك كنيد.

## **پخش صدا يا ويدئوي يك سيدي يا Windows Media Player در ديويدي**

؛Audio CD) صوتي سيديهاي ،Windows Media Player در سيديهاي موسيقي تجاري)، سيديهاي دادهاي (CD data؛ مانند 3MPها)، و ديويديهاي دادهاي (DVD data (حاوي فايلهاي موسيقي يا ويدئو را ميتوانيد پخش كنيد. همچنين، VCDها (سيديهاي حاوي ويدئو) را ميتوانيد پخش كنيد، كه شبيه به ديويديهاي سينمايي هستند، اما كيفيت ويدئوي آنها بالا نيست.

اگر بر روي كامپيوترتان يك **ديسكران ديويدي** و يك سازگار شده داشته باشيد، از **<sup>2</sup>** نصب **رمزگشاي ديويدي** Player Media Windows ميتوانيد براي پخش ديسكهاي Video-DVD بهره بگيريد \_ همان نوع ديويديهايي كه فيلمهاي سينمايي بر روي آنها توزيع ميشود. اگر با يك پيام خطا برخورد كنيد كه به شما ميگويد كه يك **رمزگشا** يا **دكودر ديويدي** را پيدا نميكند، روي Help Web در پيام خطا كليك كنيد تا دريابيد كه چگونه ميتوان **دكودر** پيدا كرد. WMP فيلمهاي روي ديويديها را پخش ميكند، اما يك مشكل وجود دارد. اين برنامه در اصل با يك **كُدك** (codec (براي پخش ديويديها طراحي نشده است، در نتيجه، اگر چنين كُدكي بر روي پيسي شما نصب نشده باشد مجبور خواهيد بود كه آن را از اينترنت دريافت و نصب كنيد .

 $\overline{a}$ 

<sup>2</sup> DVD decoder

در پنجرة **Playing Now**، روي يك نقطه در **برنامة Player** كليك–راست كنيد، و سپس روي list Show براي ديدن **بخش فهرست** كليك كنيد. در پنجرة **Library Player**، روي دكمة سربرگي Play براي ديدن **بخش فهرست** كليك كنيد.

براي فعالكردن Shuffle يا Repeat، يكي يا هر دو كار زير را انجام دهيد:

 براي بر زدن فهرست، روي دكمة on shuffle Turn ( <sup>لِل</sup>َّ ) كليك كنيد.

 براي تكرار فهرست، روي دكمة on repeat Turn ( ) كليك كنيد.

> $\mathbf{m}^{\mathrm{c}}$

خصوصيات Shuffle وRepeat تا زماني كه دوباره روي دكمههاي آنها براي غيرفعالكردن آنها كليك نكنيد فعال ميمانند.

**يادآوري: در پنجرة** *Playing Now***، ممكن است لازم باشد كه اندازة پنجره را براي به نمايش در آوردن دكمههاي** 

#### **تغييردادن تنظيمهاي ولوم در Player Media Windows**

براي تنظيم ولوم يا بلندي صدا در Windows Media Player چند گزينه، شامل تنظيم سطوح ولوم، سكوت، يا كاهش اختلافات ولوم در داخل يك آهنگ يا بين چند آهنگ در اختيار داريد. توجه داشته باشيد كه تنظيمهاي نرمافزارها و سختافزارهاي ديگر نيز ميتوانند روي ولوم و تنظيمهاي اثرات صوتي در **برنامة Player** اثر بگذارند. اگر با مسئله برخورد كرديد، تنظيم صداي ويندوز، پيچ يا دكمة ولوم روي بلندگوها، **سابووفر** (بلندگوي مخصوص فركانسهاي صداي باس)، يا پيچ يا دكمة ولوم تقويتكننده، يا تنظيمهاي مربوط به نرمافزار مورد استفادة پيكربندي كارت صداي كامپيوترتان را امتحان كنيد.

#### **تنظيم ولوم و خاموشكردن صدا (mute (**

براي زياد يا كمكردن سطح ولوم در **برنامة Player**، شاخص Volume ( ) را جابهجا كنيد. براي سكوت، روي دكمة

## **Now Playing پنجرة**

از پنجرة **Playing Now** براي اجراي كارهاي زير بهره بگيريد.

**پخش صدا يا ويدئوي يك سيدي يا ديويدي** 

**.1** ديسكي را كه ميخواهيد پخش كنيد در ديسكران قرار دهيد. معمولاً چنين ديسكي به طور خودكار پخش را آغاز خواهد كرد. اگر به طور خودكار پخش نشود، يا اگر بخواهيد ديسكي را كه از پيش در ديسكران قرار گرفته است پخش كنيد، Player Media Windows را باز كنيد، و سپس، در پنجرة **Library Player**، روي نام ديسكران در **بخش كاوش** (ستون سمت چپ) كليك كنيد.

**.2** اگر يك ديويدي را در ديسكران قرار داده باشيد، روي يك عنوان ديويدي يا نام فصل كليك كنيد.

يادآوري: اگر يک دي وي دي يا VCD را در زماني که *Library Player* **در حال اجراست در ديسكران قرار دهيد، برنامة** *Player* **به طور خودكار به پنجرة** *Playing Now* **ميرود.**

## **برزدن فهرست (Shuffle (و تكرار موارد Windows Media Player در) Repeat)**

در Player Media Windows، مواردي كه پخش ميكنيد در **بخش فهرست** پنجرة **Playing Now** و پنجرة **Library Player** به نمايش در ميآيد. با فعالكردن Shuffle ( ) ميتوانيد ترتيب پخش را تغيير دهيد، كه موارد پخش را به ترتيب تصادفي در ميآورد. همچنين پخش تكراري موارد را ميتوانيد انتخاب كنيد. هنگامي كه Repeat ( ) را فعال كنيد همة موارد واقع در **بخش فهرست** يك بار پخش خواهند شد و سپس از نو پخش خواهند شد. Shuffle و Repeat را به طور همزمان نيز ميتوانيد فعال كنيد. براي ديويديها نميتوانيد از خصوصيات Repeat و Shuffle استفاده كنيد.

فعالكردن Shuffle يا Repeat ترتيب نمايش **فهرستپخش** را تغيير نميدهد. براي پخش تكراري يك فايل، همة موارد واقع در **بخش فهرست** به جز موردي را كه ميخواهيد پخش شود حذف كنيد.

Mute ( ) كليك كنيد. براي بازگرداني صدا، دوباره روي دكمة Mute كليك كنيد.

#### **كاهش اختلافات بلندي صدا در داخل يك آهنگ**

با استفاده از حالت Quiet ميتوانيد جلوي تغييرات زياد در بلندي صدا را بگيريد، كه اختلاف بين بلندترين و كمترين صدا را كاهش ميدهد. اين خصوصيت فقط براي فايلهايي كه با فرمت Windows Media Audio 10 Lossless يا Windows Media Audio 9 و **كُدكهاي** Professional فرمت شدهاند فراهم است.

**.1** در پنجرة **Playing Now**، روي يك نقطة خالي در **برنامة Player**) مثلاً در سمت چپ دكمة Stop (كليك–راست كنيد، به Enhancements اشاره كنيد، و روي mode Quiet كليك كنيد.

(اگر در پنجرة **Library Player** باشيد، روي دكمة **Playing Now** to Switch ( ) در گوشة پايين–راست **برنامة Player** كليك كنيد.)

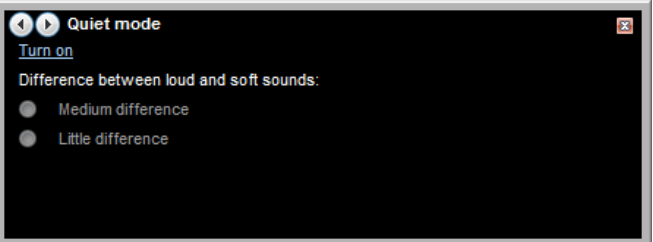

**.2** روي لينك on Turn كليك كنيد، و يكي از كارهاي زير را انجام دهيد:

 براي ايجاد يك اختلاف نسبتاً كم بين صداهاي بلند و كم، روي difference Medium كليك كنيد. براي ايجاد كمترين اختلاف بين صداهاي بلند و كم، روي difference Little كليك كنيد.

**.3** براي پنهانكردن تنظيمها، روي دكمة Close ( ) در پنجرة Quiet كليك كنيد.

#### **كاهش اختلاف بلندي صدا بين چند آهنگ**

اگر آهنگهاي شما در سطوح بلندي صداي متفاوتي پخش ميشوند، سطح صداي **برنامة Player** را ميتوانيد **همسان** (يا normalize (كنيد تا مجبور نشويد كه هر بار كه يك آهنگ جديد آغاز ميشود ولوم را تغييربدهيد.

**برنامة Player** اين كار را با خواندن **مقدار سطح ولوم** در فايل صدا، و سپس تنظيم ولوم براساس آن به هنگام پخش انجام ميدهد.

يا 3MP <sup>3</sup> **مقدار سطح ولوم** فقط در فايلهايي كه به فرمت WMA هستند و مقدار سطح ولوم در آنها گنجانده شده است حاضر است. افزون بر اين، اين مقدار را در فايلهايي ميتوانيد اضافه كنيد كه به **Library Player** خود اضافه كردهايد. اضافهكردن اين مقدار روي كيفيت صداي فايل يا نحوة پخش فايل در برنامههاي پخش ديگر اثر نميگذارد. روش فعالكردن همسانسازي صدا در زيرآمده است:

**.1** در پنجرة **Playing Now**، روي يك نقطة خالي در **برنامة Player**) مثلاً در سمت چپ دكمة Stop (كليك–راست كنيد، به Enhancements اشاره كنيد، و روي .كنيد كليك Crossfading and auto volume leveling

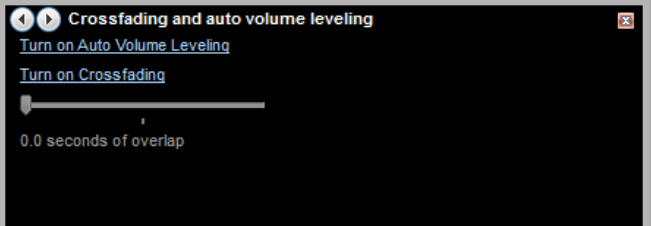

(اگر در پنجرة **Library Player** باشيد، روي دكمة **Playing Now** to Switch ( ) در گوشة پايين–راست **برنامة Player** كليك كنيد.)

 .كنيد كليك Turn on Auto Volume Leveling لينك روي **.2** براي اضافهكردن **مقدار سطح صدا** در يك فايل، كل فايل را در حالي كه leveling-auto فعال است پخش كنيد. **برنامة Player** هرگاه در آينده اين فايل را پخش كنيد همسانسازي صدا را اجرا خواهد كرد.

<sup>3</sup> Windows Media Audio

 $\overline{a}$ 

**.3** براي پنهانسازي تنظيمها، روي دكمة close ( ) در .كنيد كليك Crossfading and auto volume leveling پنجرة

#### **<sup>4</sup> پخش از نوار تكليف يا تاسكبار**

شده <sup>5</sup> در زماني كه **برنامة Player** به شكل دكمهاي يا **مينيمايز** است بازهم ميتوانيد آن را كنترل كنيد. با استفاده از كنترلهاي واقع برنامه، مورد جاري را ميتوانيد پخش كنيد، يا در پخش **<sup>6</sup>** در **ريزنقش** آن وقفه به وجود آوريد، به مورد بعدي برويد، يا به مورد پيشين برويد. هرگاه اشارهگر موش را روي آيكن Player Media Windows در نوار تكليف ببريد ريزنقش برنامه به نمايش در ميآيد.

**O** Windows Media Player **13** Contributed - Pain **C**  $\frac{W_{\pi}^2}{2}$ 

#### **ساخت يك كتابخانة رسانهاي**

Player Media Windows براي اضافهكردن فايل به **Library Player**، كتابخانههاي ويژهاي در ويندوز را جستجو ميكند: .Recorded TV و ،Pictures ،Videos ،Music

براي ساخت يك كتابخانة رسانهاي اختصاصي، پوشههاي مورد نظرتان را ميتوانيد از مكانهاي ديگر كامپيوتر يا از ذخيرهگرهاي اكسترنال، مانند يك حافظه فلش، در اين كتابخانهها قرار دهيد. به عنوان مثال، فرض كنيد پوشة WAVE در ديسك :E حاوي فايلهاي موسيقي شما باشد. روي آن كليك-راست كنيد، library in Include و سپس Music را انتخاب كنيد.

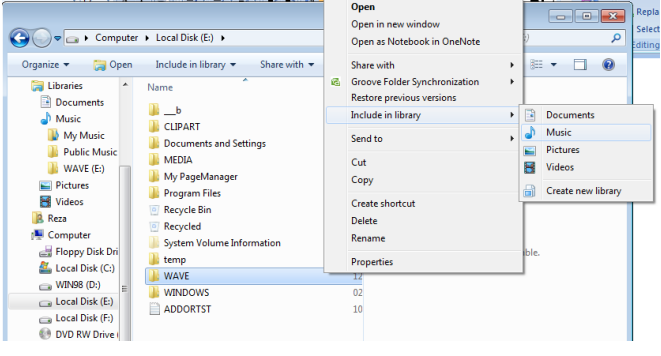

- 1 4 taskbar
- 5 minimize
- 6 thumbnail

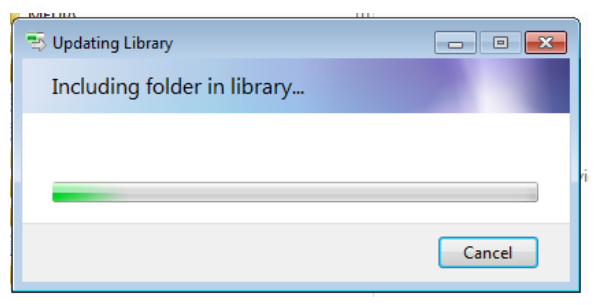

## **كاربرد دكمههاي سربرگي**

دكمههاي سربرگي واقع در گوشة بالا–راست **برنامة Player**، **بخش فهرست** در **Library Player** را باز ميكنند، اجراي بعضي از كارها، مانند ساخت **فهرستپخش** آهنگهاي برگزيده، ضبط فهرست برگزيده در يك سيدي، يا همگامسازي **فهرستپخش** واقع در كتابخانة رسانهاي با يك وسيلة پخش رسانههاي پرتابل را آسان مي كنند.

## **برگة Play**

فهرست واقع در **برگة Play** مواردي را كه در حال حاضر پخش ميشوند و مواردي را كه براي پخش در **Library Player** انتخاب كردهايد نمايش ميدهد. به عنوان مثال، اگر يك آلبوم ويژه را براي پخش انتخاب كرده باشيد، كل آن آلبوم در **برگة Play** به نمايش در خواهد آمد. از **برگة Play** همچنين ميتوانيد براي ساخت و ذخيرة **فهرستهاي پخش** اختصاصي خودتان بهره بگيريد.

#### **خودتان را سرگرم كنيد**

**يك فهرستپخش در Player Media Windows بسازيد، يا يك فهرستپخش را تغيير بدهيد.** 

**فهرست پخش** (playlist (يك گروهبندي فايلهاي رسانهاي ديجيتال به سليقة كاربر است كه ميخواهد آنها را به ترتيبي خاص تماشا كند يا گوش بدهد. به عنوان مثال، يك **فهرست پخش** ميتوانيد بسازيد كه شامل چند آهنگ در سيديهاي مختلف، لينك به يك ايستگاه راديويي، و يك يا چند كليپ ويدئويي باشد . همچنين از **فهرستهاي پخش** براي كپيكردن فايلها در يك وسيلة موبايل يا نوشتن آنها در سيدي ميتوانيد بهره بگيريد .

**فهرستپخش** (playlist (فهرستي برگزيده از موارد رسانههاي ديجيتال است كه شما ميسازيد و براي خودتان ذخيره ميكنيد. **فهرستهاي پخش** يك روش عالي گروهبندي مواردي هستند كه زياد ميخواهيد آنها را گوش بدهيد يا ببينيد. از **فهرستهاي پخش** براي گروهبندي مواردي كه ميخواهيد در يك سيدي ضبط كنيد، يا با يك حافظة فلش **همگام** كنيد ميتوانيد بهره بگيريد. دو نوع **فهرستپخش** در Player Media Windows وجود دارد: **فهرستپخش** . **فهرستپخش خودكار** فهرستي **<sup>8</sup>** و **فهرستپخش مرتبشده <sup>7</sup> خودكار** است كه به طور خودكار براساس آهنگهاي واقع در **Library Player** پيوسته روزآمد ميشود. يك **فهرستپخش مرتبشده** يك فهرست ذخيرهشده حاوي يك يا چند فايل رسانهاي ديجيتال، شامل هر تركيبي از آهنگها، ويدئوها، يا عكسها در .است **Player Library**

#### **ساخت يك فهرستپخش مرتبشده**

**.1** روي دكمة Start ( ) كليك كنيد، روي Programs All كليك كنيد، و سپس روي Player Media Windows كليك كنيد. اگر در پنجرة **Playing Now** باشيد، روي دكمة Library to Switch ( ) در گوشة بالا–راست **برنامة Player** كليك كنيد.

**.2** در **Library Player**، در صورت لزوم، براي بازكردن **بخش فهرست،** روي دكمة سربرگي Play كليك كنيد. اگر بخواهيد پيش از ساخت **فهرستپخش**تان **بخش فهرست** را پاك كنيد، روي list Clear كليك كنيد.

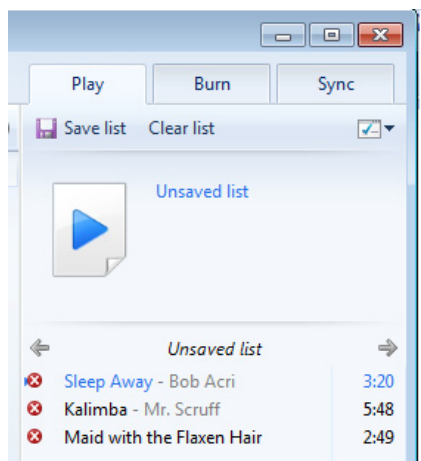

1

**.3** موارد انتخابي را از **بخش جزئيات** به **بخش فهرست** موشكشي كنيد تا آنها را در **فهرستپخش** جديد اضافه كنيد. براي انتخاب چند مورد همجوار، كليد Shift را نگه داريد و همزمان آنها را انتخاب كنيد. براي انتخاب موارد ناهمجوار، كليد Ctrl را نگه داريد و همزمان با موش انتخابهاي خود را مشخص كنيد.

**.4** براي مرتبكردن فهرست، هر مورد را با موشكشي به پايين يا بالاي فهرست ببريد.

**.5** براي ذخيرة فهرست، روي list Save در بالاي **بخش فهرست** كليك كنيد، يك نام براي **فهرستپخش** تايپ كنيد، و سپس كليد Enter را بزنيد.

به طور پيشفرض، **فهرستهاي پخش** با بسط فايل «wpl. «در پوشة Playlists ذخيره ميشوند، كه در پوشة ذخيرة پيشفرض كتابخانة Music شما قرار دارد. **فهرستهاي پخش** خود را با بسط فايل «u3m. « يا «asx. «نيز ميتوانيد ذخيره كنيد. براي اين كار، در بالاي **بخش فهرست**، روي دكمة options List ( ) كليك كنيد، روي as list Save كليك كنيد، و سپس بسط فايل را در پنجرة as Save تغيير بدهيد. پس از ذخيرهشدن **فهرستپخش**، آن فهرست در گروه Playlists واقع در **بخش كاوش** (ستون چپ) اضافه ميشود.

براي پخش اين **فهرستپخش** در **بخش فهرست** (ستون راست)، روي دكمة Play كليك كنيد.

**.6** براي دستيابي اين **فهرستپخش** در آينده، روي Playlists در **بخش كاوش** كليك–دوضرب كنيد، يا روي پيكان كنار Playlists كليك كنيد.

**اصلاح يك فهرستپخش مرتبشده** 

**.1** روي دكمة Start ( ) كليك كنيد، روي Programs All كليك كنيد، و سپس روي Player Media Windows كليك كنيد. اگر در پنجرة **Playing Now** باشيد، روي دكمة Library to Switch ( ) در گوشة بالا–راست **برنامة Player** كليك كنيد.

**.2** در پنجرة **Library Player**، در صورت لزوم، براي بازكردن **بخش فهرست** روي دكمة سربرگي Play كليك كنيد.

**.3** در **بخش كاوش**، روي پيكان كنار Playlists كليك كنيد تا Playlists باز شود.

<sup>8</sup> regular playlists

**.4** روي **فهرستپخشي** ( ) كه ميخواهيد اصلاح شود كليك–دوضرب كنيد تا در **بخش فهرست** ظاهر شود.

**.5** يكي از كارهاي زيررا انجام دهيد:

 براي حذف يك مورد، روي آن در **بخش فهرست** كليك–راست كنيد، و سيس روى Remove from list كليك كنيد. براي انتخاب چند مورد همجوار، كليد Shift را نگه داريد و همزمان آنها را انتخاب كنيد. براي انتخاب موارد ناهمجوار، كليد Ctrl را نگه داريد و همزمان با موش انتخابهاي خود را مشخص كنيد.

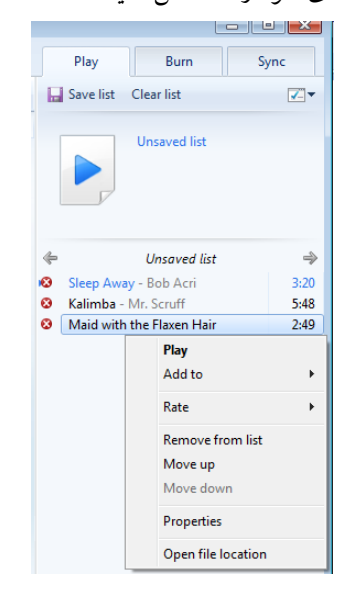

 براي مرتبكردن فهرست، هر مورد را با موشكشي به پايين يا بالا ببريد.

 براي بر زدن فهرست، روي دكمة options List ( ) در بالاي **بخش فهرست** كليك كنيد، و سپس روي Shuffle list كليك كنيد.

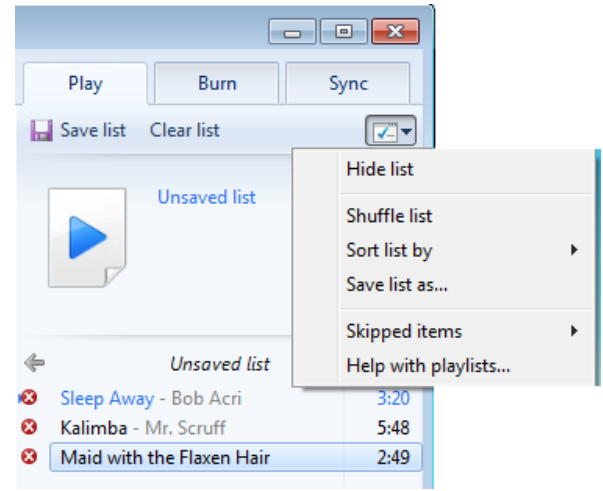

 براي اضافهكردن موارد جديد، آنها را با استفاده از بخشهاي **كاوش** و **جزئيات** بيابيد، و آنها را با موشكشي به **بخش فهرست** ببريد.

**.6** سرانجام، روي list Save در بالاي **بخش فهرست** كليك كنيد، و سپس يك نام براي **فهرستپخش** مرتبشده تايپ كنيد.

## **برگة Burn**

اگر بخواهيد به گلچيني از آهنگها به هنگامي كه از كامپيوتر دور هستيد گوش بدهيد، يك سيدي گلچين ميتوانيد ضبط كنيد. به عنوان مثال، با **برنامة Player** ميتوانيد يك **سيدي صوتي** بسازيد كه بر روي هر دستگاه پخش سيدي استانداردي پخش خواهد شد. ذخيرة **فايلهاي صوتي** و **دادهاي** در سيديها آسان است. با كشاندن و انداختن فايلها با موش، يا انتخاب آنچه هم اكنون در حال پخش است، يك List Burn بسازيد. اگر فهرست شما در يك ديسك جا نگيرد، WMP به طور خودكار بخش اضافي را در يك سيدي دوم ضبط مي كند.

#### **برگة Sync**

از **برنامة Player** ميتوانيد براي همگامكردن موسيقي، ويدئو، و عكس در محدودة گستردهاي از وسايل پرتابل، شامل وسايل پخش پرتابل، و بعضي از گوشيهاي موبايل بهره بگيريد. براي اين كار، كافي است يك وسيلة پشتيبانيشده را به كامپيوتر وصل كنيد، و **برنامة Player** يك روش همگامسازي را كه براي وسيلة شما بهتر است انتخاب خواهد كرد (خودكار يا دستي). آنگاه، فايلها و **فهرستهاي پخش** واقع در **Library Player** را ميتوانيد با وسيلهتان **همگام** كنيد.

#### **تقريباً نامحدود**

فقط ظرفيت ديسك سخت و تخيل شماست كه تعداد **فهرستهاي پخشي** را كه ميتوانيد با استفاده از WMP بسازيد محدود ميسازد. با آن كه برنامه كامل نيست (همچنان كه گفتيم، كُدك ديويدي ندارد، و گاهي در انتقال آهنگها به PDAها مشكل دارد)، WMP يك پنجرة گرافيكي زيبا، كنترلهاي با طرز كار آسان، و امكانات و تنظيمهاي مختلف براي عمل براساس سليقة كاربر دارد . WMP شايد هر كاري را كه دوست داريد نتواند انجام دهد، اما امكانات ضروري بيشتري را نسبت به نرمافزارهاي مشابه فراهم ميسازد.